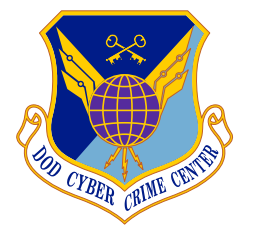

# **DoD CYBER CRIME CENTER**

## **REMOTE LOGIN OPTIONS**

### Teams and Outlook Web **A**ccess:

Teams and Outlook are available via web access inside and outside of the .mil network. Due to security policies, Outlook on the web does not support encrypted messaging.

Teams: https://dod.teams.microsoft.us/ Outlook: https://webmail.apps.mil/owa

#### **A**ir Force Desktop **A**nywhere:

The Air Force has a VMWare Horizon-based remote access capability just like DC3's. The following steps can be used for adding the Air Force connection to your VMWare Horizon client. Instructions are also available in the **Desktop Anywhere Windows Installation Guide.pdf** (pages 12 and 13).

**Note:** you will not be able to access the DC3 public share drives or your home drive via the Air Force VDI.

If you intend to use this capability regularly, ITD recommends moving your documents from your local home drive into **Air Force OneDrive** (see below).

- 1. Search the start menu for **APPS: HORIZON**
- 4. CONNECT TO SERVER
- 2. Open **VMWARE HORIZON CLIENT**
- 3. ADD CONNECTION SERVER
	- Select **+NEW SERVER**
	- Enter **AFRCDESKTOPS.US.AF.MIL**
	- Select **CONNECT**
- Double-click **AFRCDESKTOPS.US.AF.MIL**
	- Read and **ACCEPT** disclaimer
	- Select a Certificate (Use your **PIV/ Authentication certificate**, if that fails, use **mail/Signature certificate**)
- 5. Enter **PIN** and **LOGIN**.

### **A**ir Force OneDrive**:** https://usaf-my.dps.mil

DC3 users have access to the AF OneDrive via the web which is accessible inside and outside of the .mil network (security policies prevent downloading or printing documents when outside of the .mil network). This is very useful for moving the files from your home drive to your OneDrive to allow access to your documents from anywhere.

OneDrive provides up to **1TB** of storage and a max individual file size of **15GB**.

#### **To move your files to OneDrive:**

- Log into OneDrive at the URL above via a web browser.
- Drag and drop the files you'd like to have access to into the browser window.
- The files will be uploaded and you will then have access to them from anywhere that is CAC enabled.

#### **DoD CYBER CRIME CENTER**